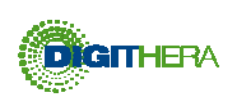

## **STATO DI INVIO DELLE FATTURE**

La tabella mostra la legenda delle icone che caratterizzano gli stati di una Fattura nella sezione "Fatture" sotto la colonna SDI. Cliccando sulla Fattura sarà possibile leggere il dettaglio decodificato delle notifiche/ricevute e scaricare il messaggio in XML firmato inviato da SdI.

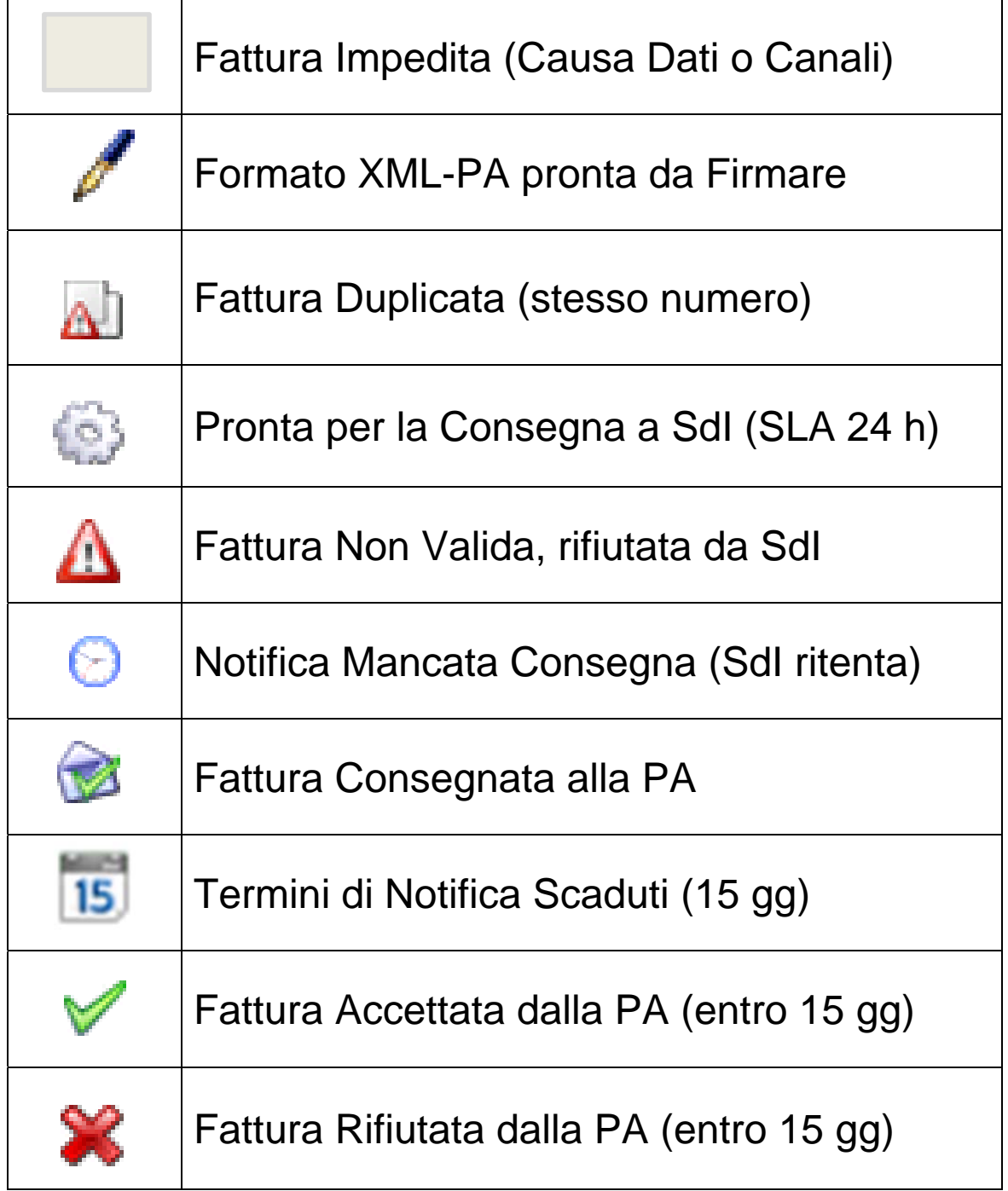

- Nel primo caso contattare il Supporto Digithera per capire il motivo del blocco.
- I 15 giorni partono dalla Data di Consegna.
- In caso di Fattura non Valida o Rifiutata dalla PA è possibile re-inviarla corretta e con la stessa numerazione di quella originale.

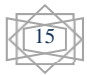